## **Réservation des trousses littéraires disponibles au Centre de documentation**

*1.* Pour accéder au catalogue Regard en ligne, rendez-vous sur la page d'accueil de la commission scolaire, puis cliquez sur le *Carrefour pédagogique*. Choisissez *Regard*, puis *Catalogue du centre administratif et de toutes les écoles primaires*.

**<http://regard.csdessommets.qc.ca/sommets/Pages/Front/Accueil/Accueil.aspx#lisucc> \*Il est préférable d'utiliser Chrome ou Firefox.**

2. Sélectionnez la succursale *Centre administratif*, puis cliquez sur *Recherche avancée*.

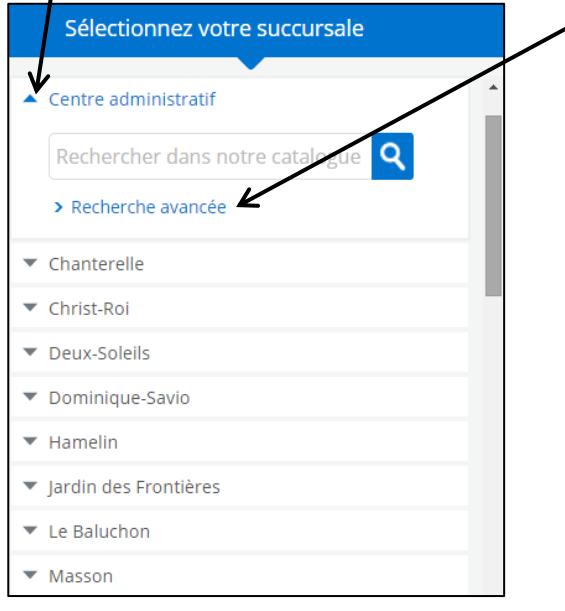

3. Sélectionnez l'onglet *Suggestions* au haut de la page.

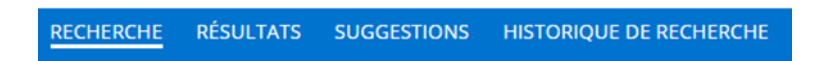

4. Sélectionnez le niveau scolaire ou la matière qui vous intéresse.

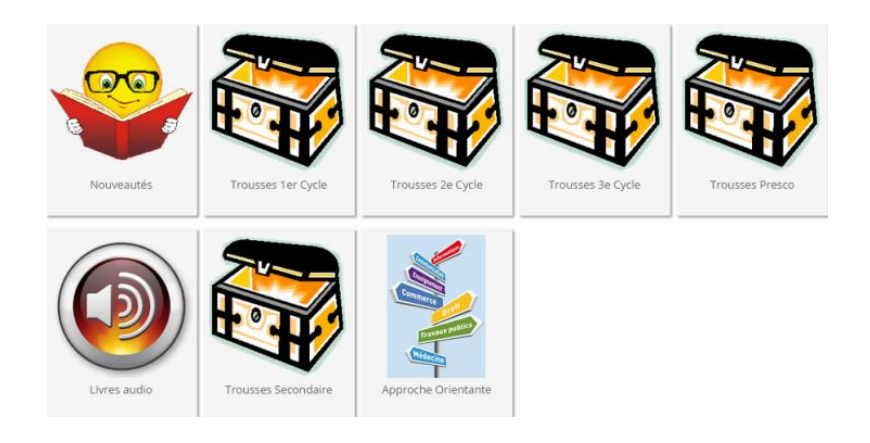

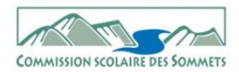

**5.** Choisissez la trousse qui vous convient, puis cliquez sur *Cliquez ici pour réserver cette trousse*.

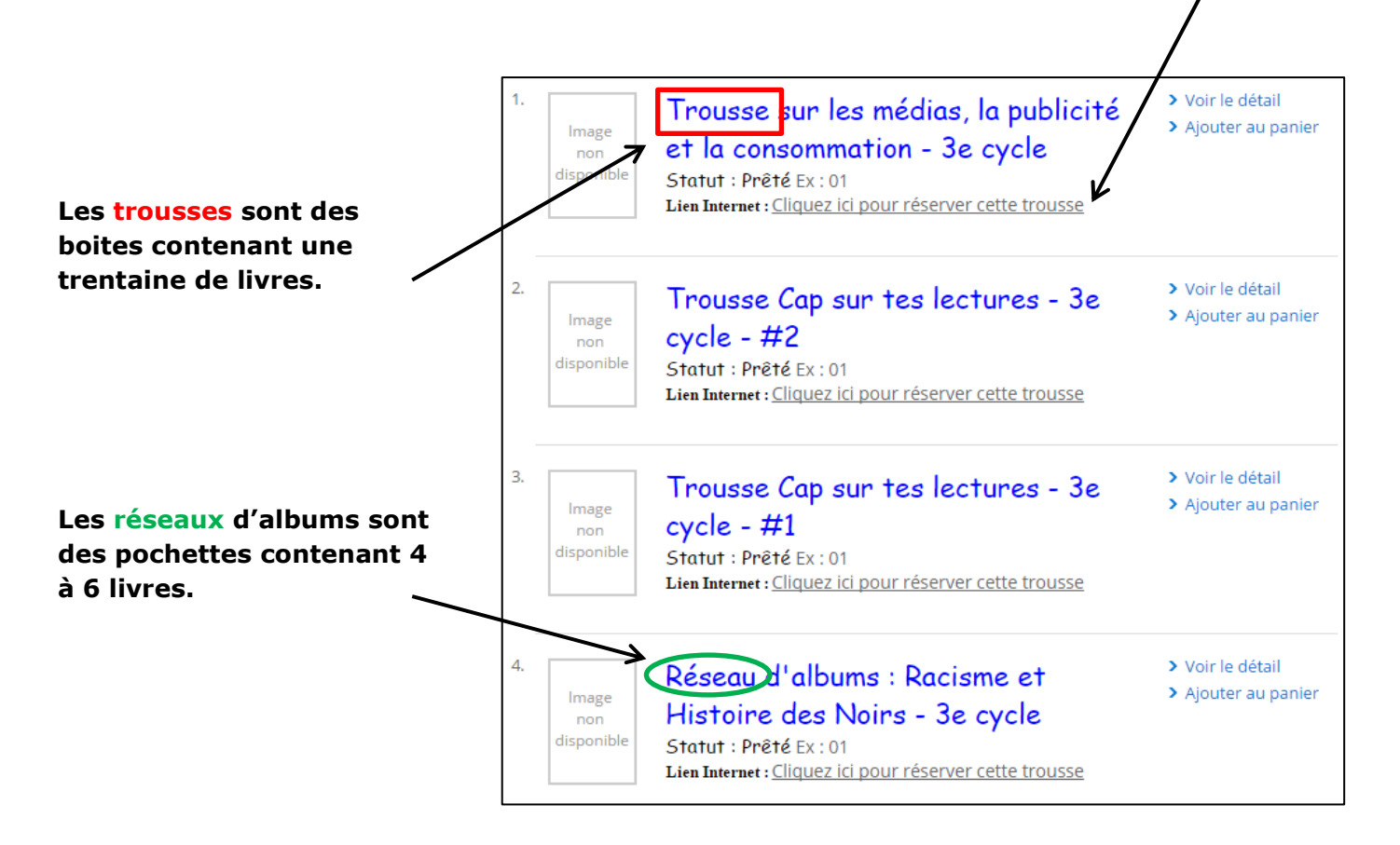

6. Entrez votre identifiant et votre mot de passe.

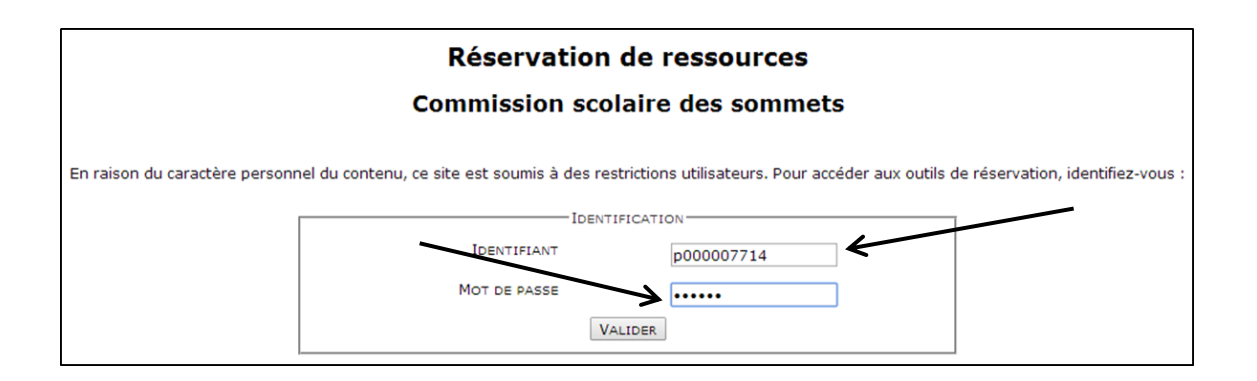

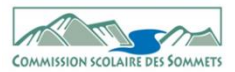

7. Choisissez une date de début de réservation et cliquez sur ce symbole. Vous devez sélectionner une date ultérieure à celle d'aujourd'hui.

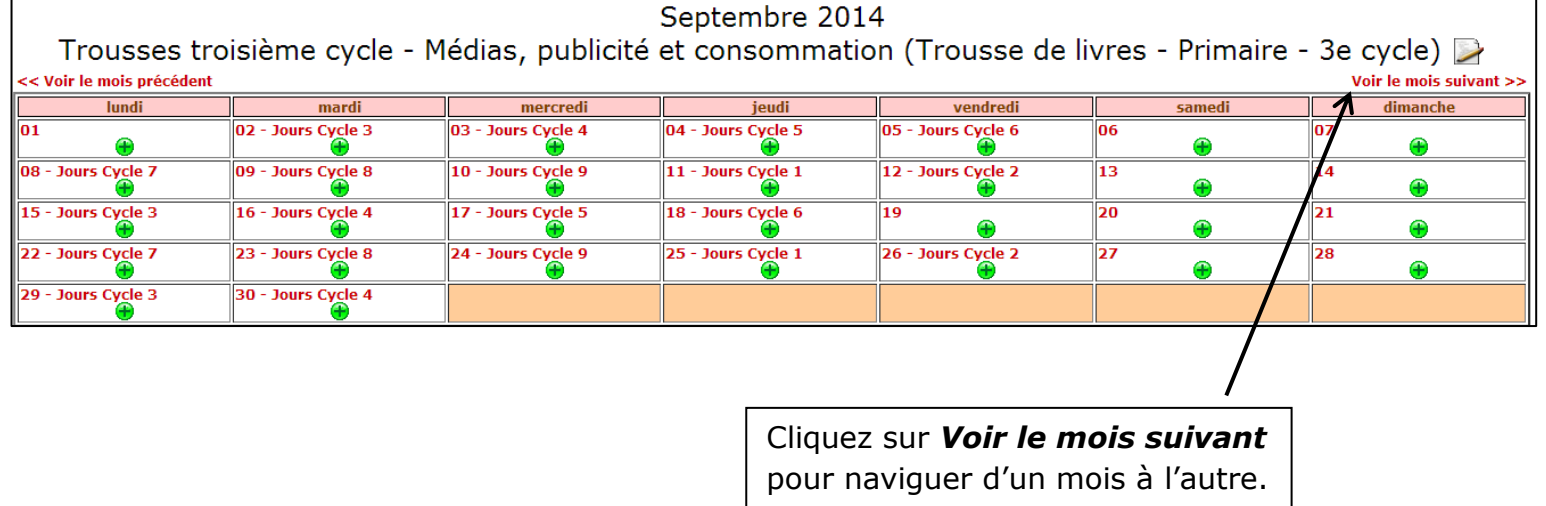

**8.** Vérifiez les informations de réservation et cliquez sur *Enregistrer* en bas à droite. *Un courriel de confirmation vous sera automatiquement envoyé***.** 

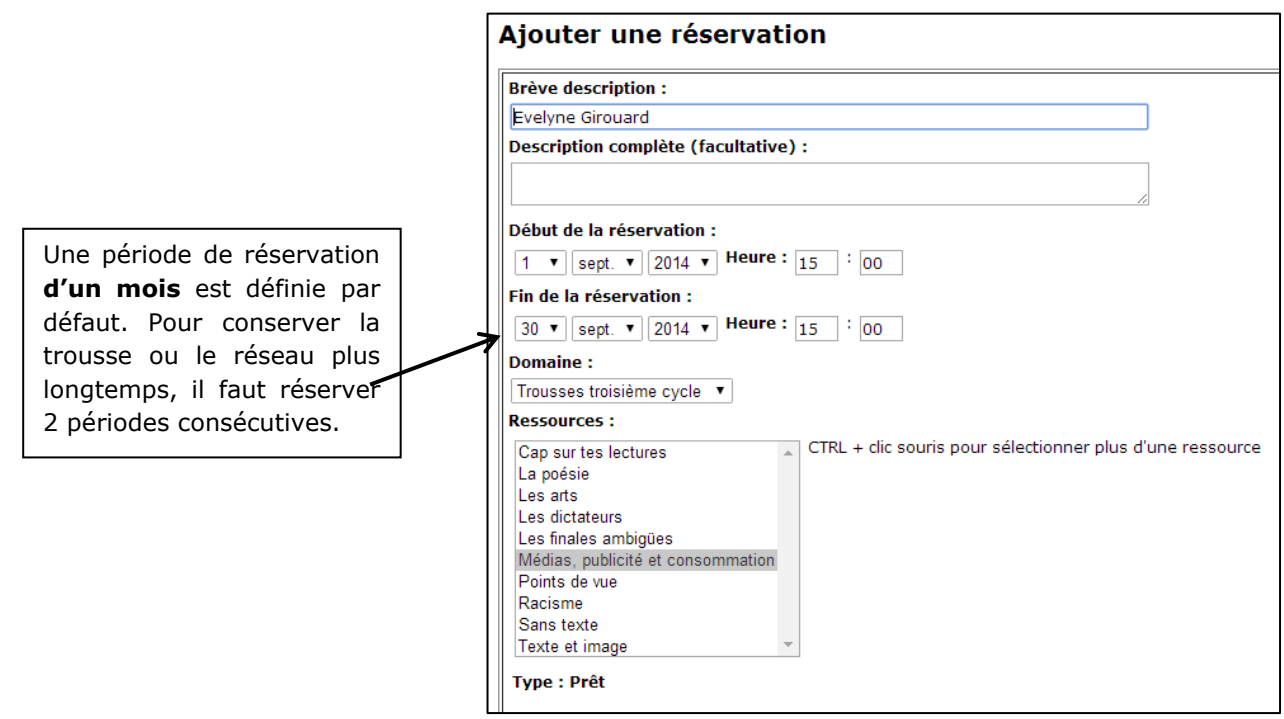

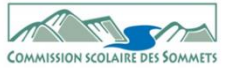